## How to Select a Group of Cells from an Inserted Table?

1175 GstarCAD Malaysia October 13, 2016 <u>Tips & Tricks</u> 0 4208

Once you inserted a blank table, position the mouse cursor in a cell, then by window selection method (from left to right movement) select all the cells you want to apply certain cell properties.

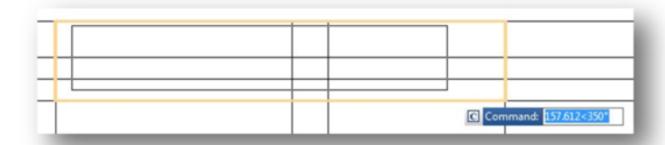

Learn: Table

Online URL:

https://kb.gstarcad.com.my/article/how-to-select-a-group-of-cells-from-an-inserted-table-1175.html